# **Evidência de Testes**

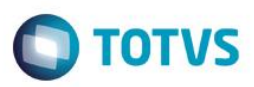

## **Evidência de Testes**

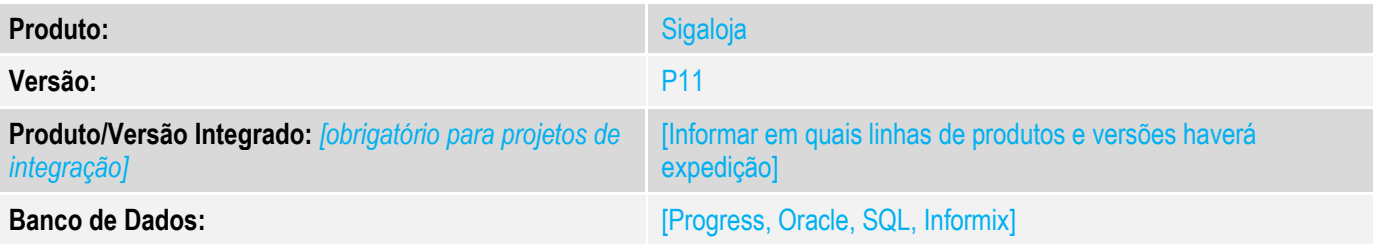

#### **1. Evidência e sequência do passo a passo**

**Teste Unitário (Codificação)**

Acessar o módulo SIGALOJA com menu atualizado conforme AtusX Acessar a opção relatórios -> gerencia de vendas

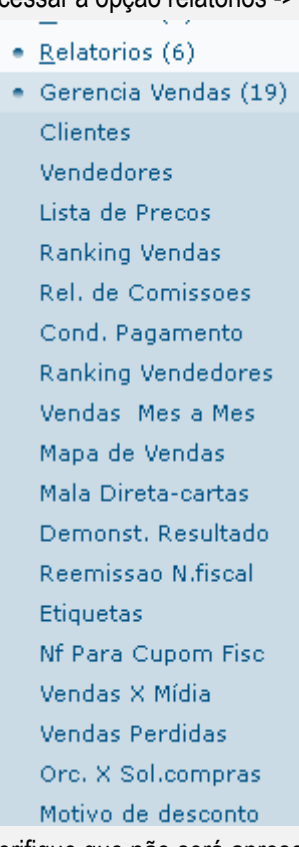

Verifique que não será apresentada mensagem de NoFuncW e não existe salto no item Demonst. Resultado para Reemissão N.Fiscal.

#### **Teste Integrado (Equipe de Testes)**

[Descrever a sequência dos testes realizados em detalhes e os resultados atingidos. O Print Screen de telas é opcional]

 $\bullet$ 

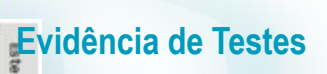

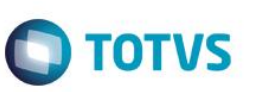

**Teste Automatizado (Central de Automação)** *[Opcional]* [Informar as suítes executadas e descrever os resultados atingidos]

**Dicionário de Dados (Codificação)** *[Opcional]*

### **Evidência de Testes**

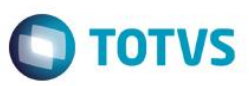

Ajuste no dicionário de dados, removido opção em branco. Arquivo de menu gerado no AtusX

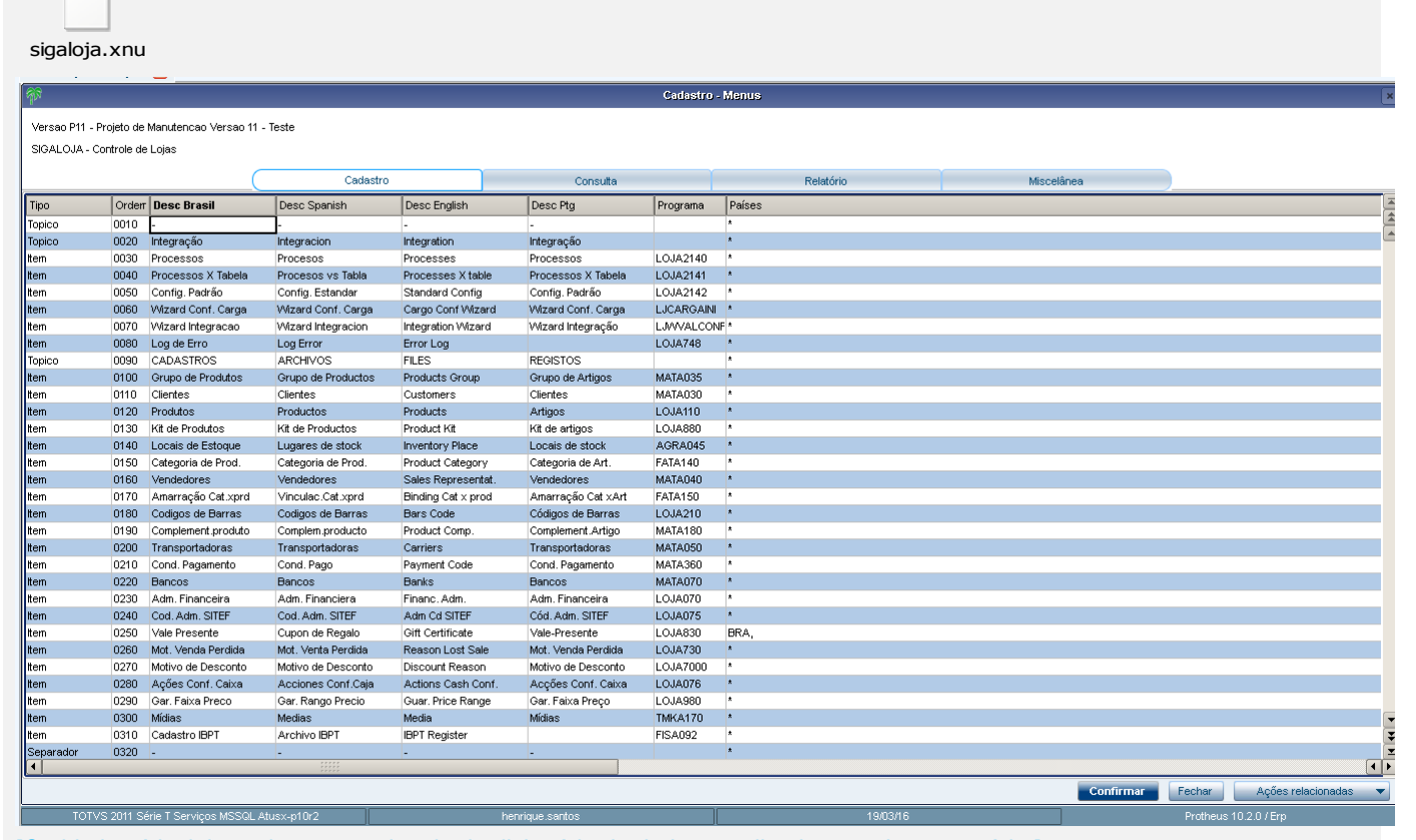

[O objetivo é incluir o print-screen da tela do dicionário de dados atualizado quando necessário.]

#### **2. Outras Evidências**

O objetivo é indicar para a equipe de Testes que a informação criada deve ser validada, como por exemplo, publicação de ponto de entrada, etc.